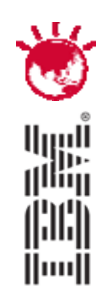

#### **Using Rational Tools to Assist in Migrating to V7 with GIS Asset Location**

Greg Bek – Software Traction greg@softwaretraction.com

# **PulseANZ2010**

Meet the people who can help advance your infrastructure

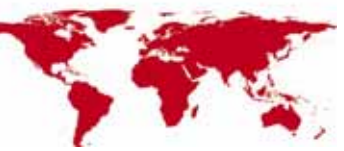

© 2010 IBM Corporation**<sup>0</sup>**

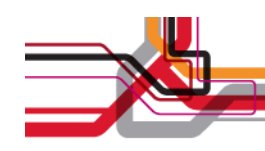

#### **Outline**

- $\bullet$ Maximo Project Overview
- $\bullet$ Performance Testing Objectives
- $\bullet$ Toolset
- $\bullet$ Performance Testing Approach
- $\bullet$ Early Results
- Performance Testing Engagement Guidelines

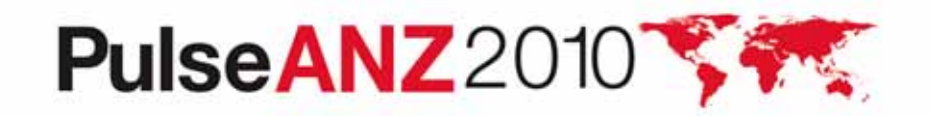

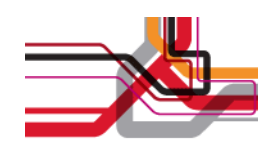

#### **Maximo Project Overview**

- • Maximo 5 Replacement
	- Maximo 5 will be left running for some users
	- Requires synchronization of Maximo 5 and Maximo 7 Databases
- Significant number of connected systems
	- Legacy Maximo 5
		- Connected through Database synchronization
	- Chris21 HR/Payroll
		- Through Biztalk
	- Ellipse General Ledger
		- Through Biztalk/Tuxedo
	- ArcGIS
		- Connected through Databases and Web UI's
- Performance:
	- "To be no worse than Maximo 5"

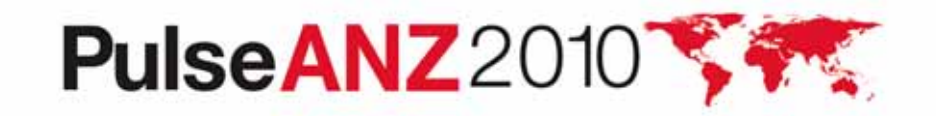

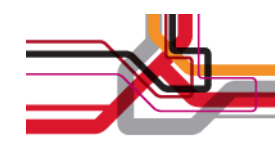

#### **Maximo Project Overview - Architecture**

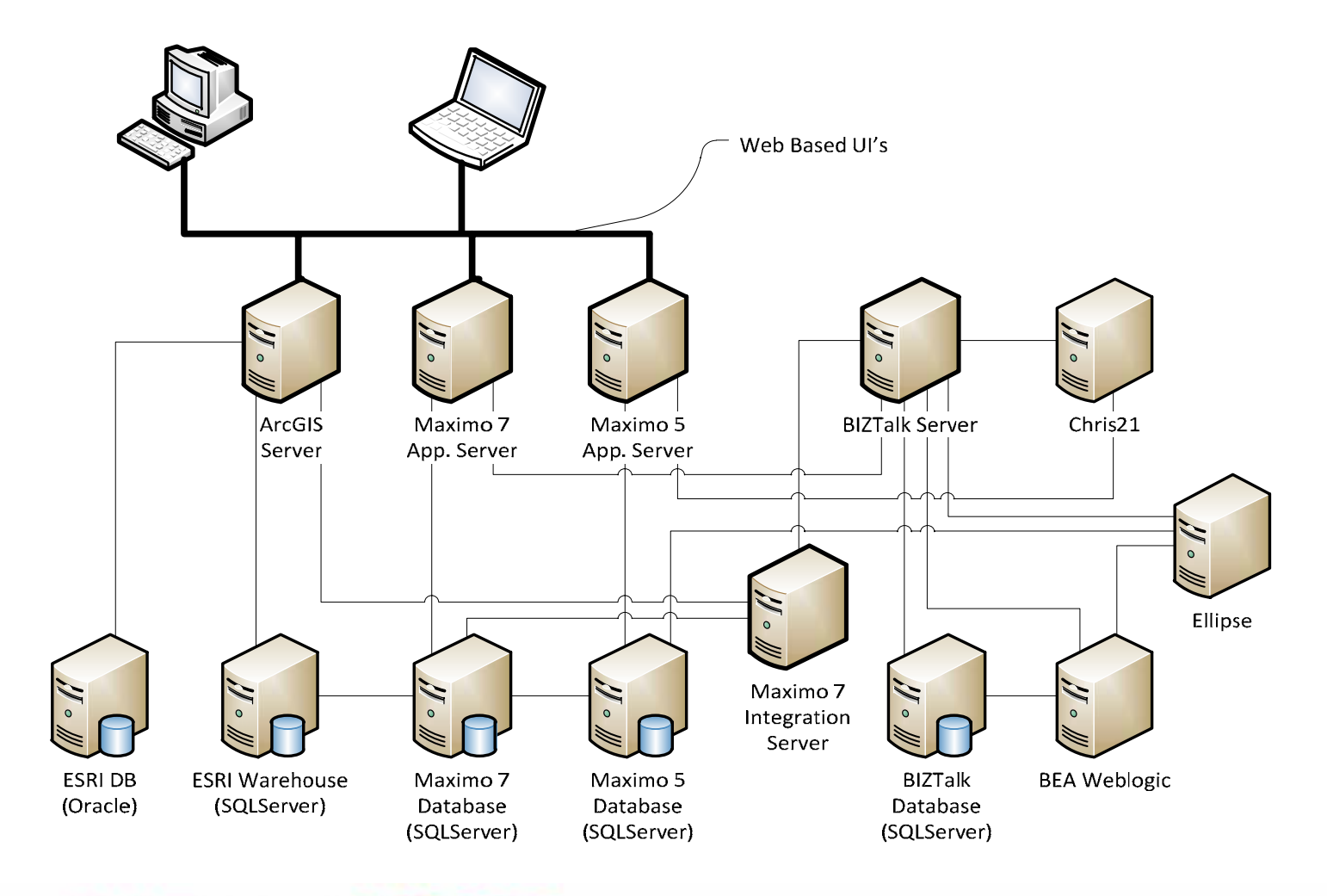

PulseANZ2010

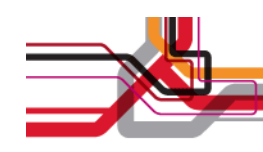

#### **Performance Testing Objectives**

- Not only the Maximo, but test the infrastructure as well
	- Upgraded communications links
	- Database servers
	- Interconnects to financial systems (GL, Payroll)
- Verification Testing
	- Simulate a realistic transaction load across multiple sites
	- Based on historical transaction rates and kinds
- Reliability Testing
	- Simulate transaction load for extended period of time
- Load/Stress Testing
	- Increase transaction load to identify performance / system bottlenecks

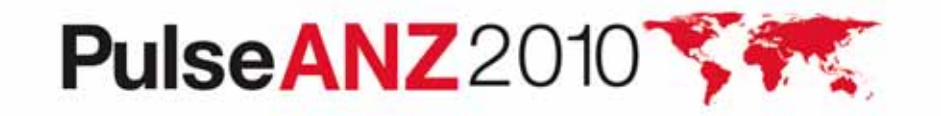

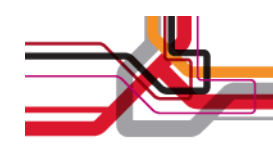

#### **Toolset**

#### $\bullet$ Rational Performance Tester

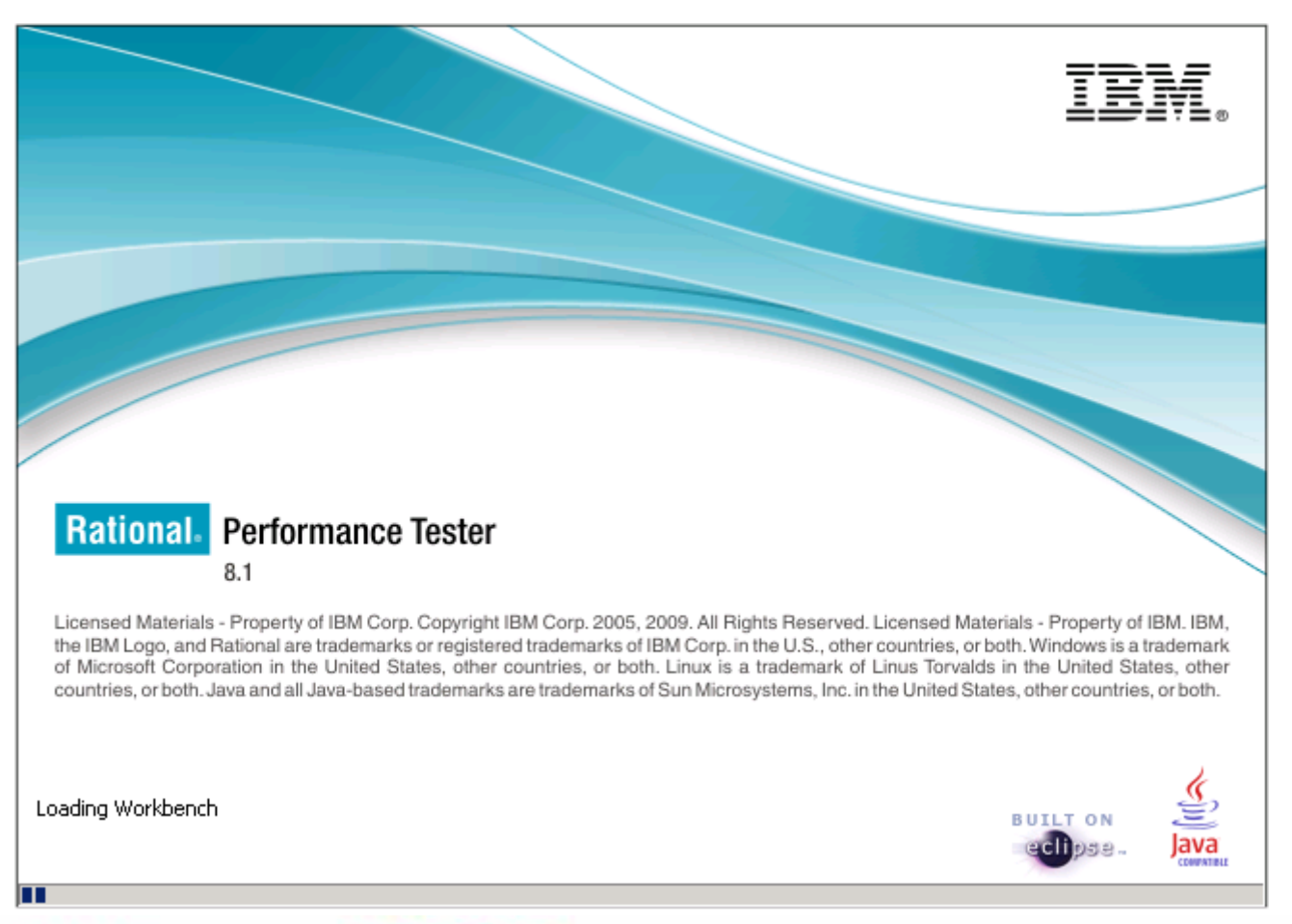

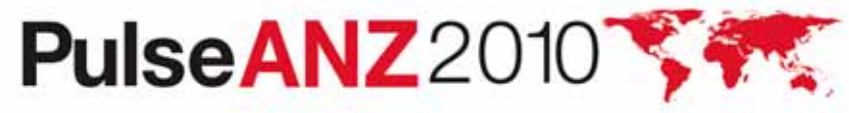

Meet the people who can help advance your infrastructure

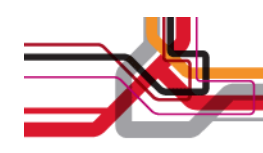

#### **Toolset**

- • Rational Performance Tester (RPT)
	- HTML Recording / Playback
	- Virtual Users
	- Remote Agents for executing tests
- During test execution RPT captures
	- Page request contents
	- Response headers
	- Page response times
	- Page success codes
	- Limited amount of actual response contents
		- Needs to be limited as data set can be large
- Collected data is dynamically displayed
	- Can be overlayed with resource monitoring information
		- CPU, I/O, Memory etc.

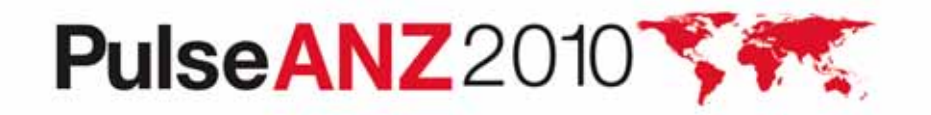

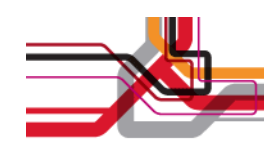

- •Record individual Maximo transactions through Web GUI
- • Create additional test scripts for capturing other system actions
	- Initiate Maximo 7 to Maximo 5 synchronization
	- $\bullet$ Initiate daily batch tasks such as "Close aged work orders"
- Modify recorded scripts to use data pools
- • Analyse historical usage patterns to guide creation of performance schedules – site profiles
- Create Performance Schedules to execute a mixture of the various transactions – matched to site profiles

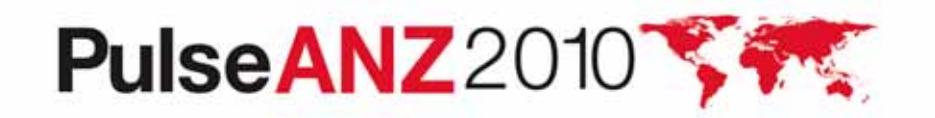

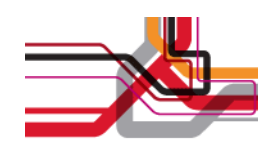

- • Recorded scripts are:
	- Complete Simple transactions
		- Such as
			- Create Service Request
			- Create Work Order
			- Simple Update Work Order
			- Update Work Order through GIS
			- Complete Work Order
		- No conditional flow Scripts are played back through a robot so limited flow control is available
		- From login to logout
		- Contain a sequence of simple steps that work through a set of Maximo pages
	- Edited during/after recording to provide meaningful page names for analysis
		- Browser sees page title as "Component Output" for many Maximo screens
	- Constructed so that they can easily be extended to include loops for multiple transactions on a single login

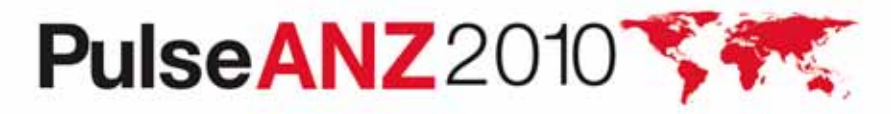

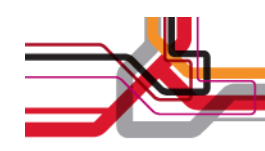

 $\bullet$ Recorded Script

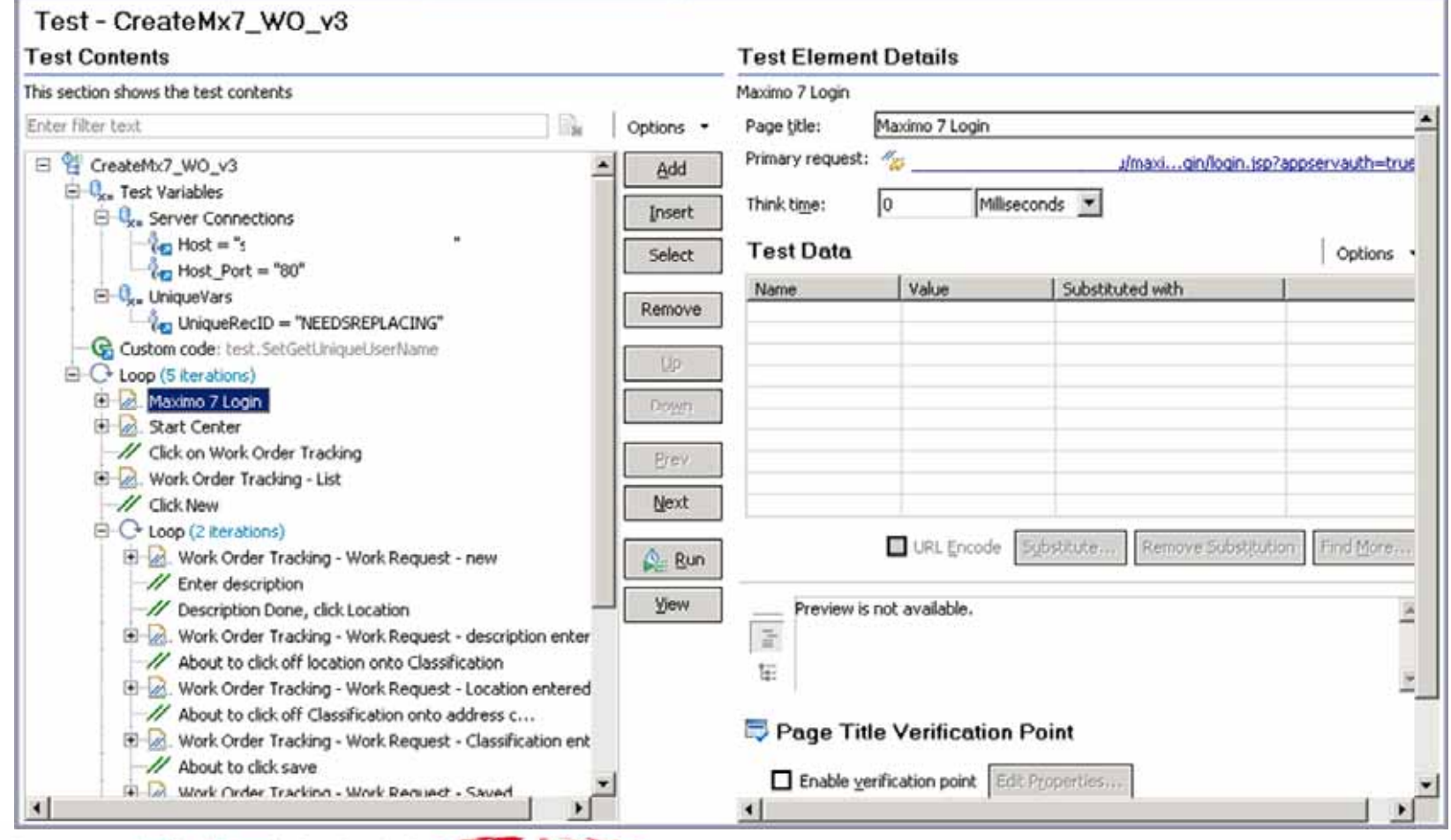

PulseANZ2010 **Company** 

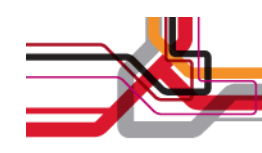

- • Performance Schedules:
	- Define the transaction mix to be executed during a performance test
	- Define what resources should be monitored during the execution of a performance test
		- CPU load, Memory, Paging, I/O, Database metrics
	- Define what servers/components should have resources monitored
		- WMI
		- Tivoli
		- rstatd (Unix/Linux)
	- Define Virtual User loads
	- Define timing profile
		- Ramp up, Think Times, Iterations
	- Define what testing agents should be used to execute performance test

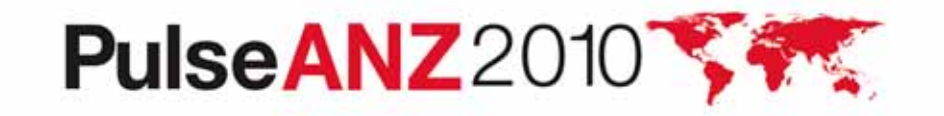

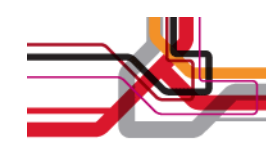

#### • Performance Schedule

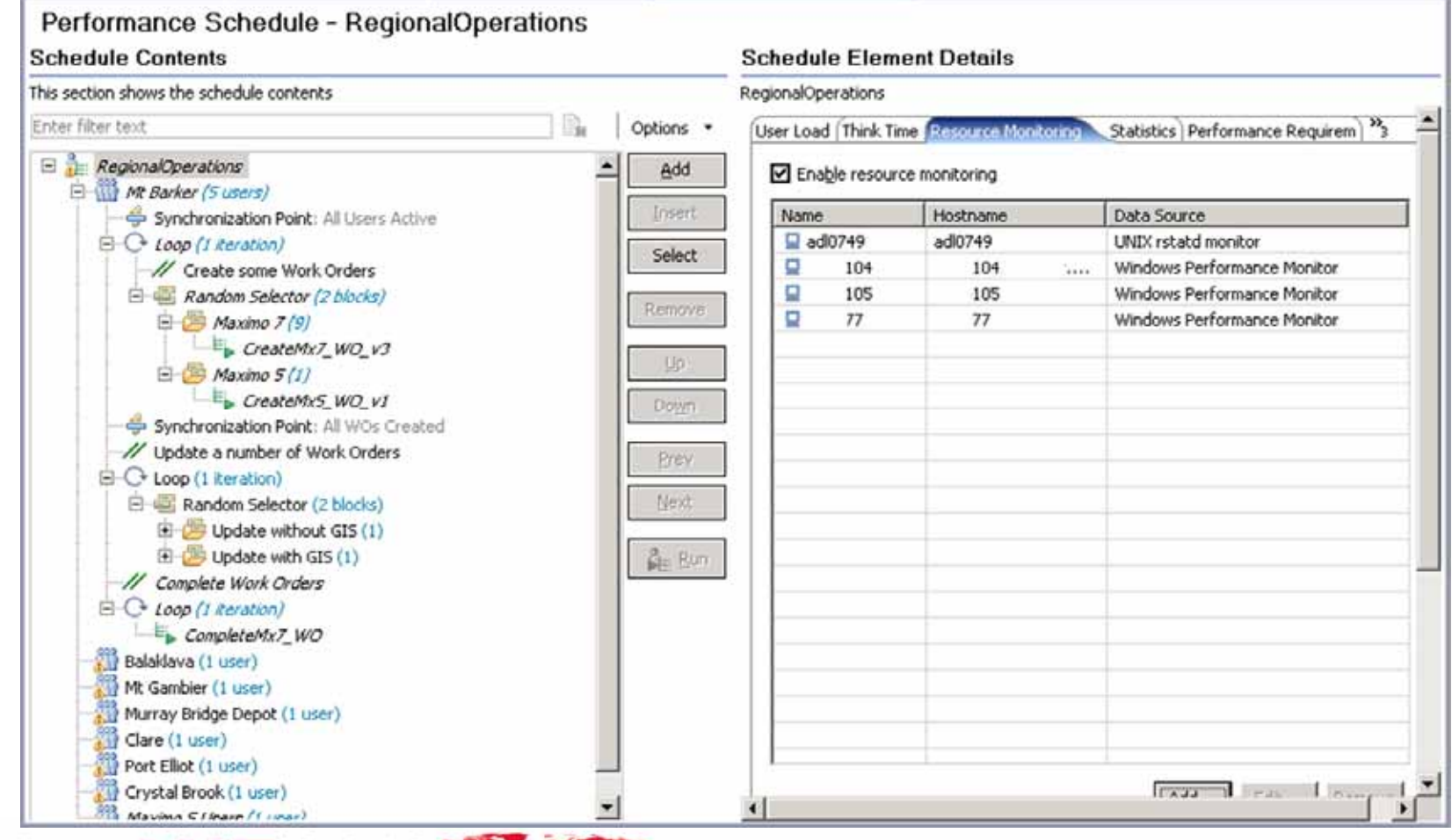

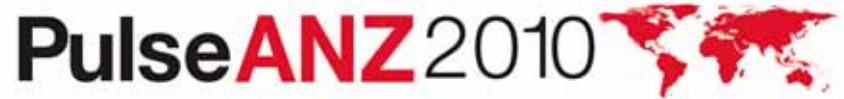

- • Data Pools
	- Table based mechanism for providing data for multiple tests
	- Rational Performance Tester automatically highlights locations in recorded test scripts where Data Pool substitution can take place
	- Examples where they can be used
		- Login/Authentication to distinguish virtual testers
		- Transaction specific information address/account/order information
		- Parameters to queries to separate/restrict work loads to specific sites
	- Careful design of data pool contents can aid in examining specific areas of system performance, or deliberately defeat known sources of misleading results
		- Address data pool constructed so that GIS caching of recent images wouldn't skew results for remote sites
	- Project data pools were constructed by extracting data from Maximo tables

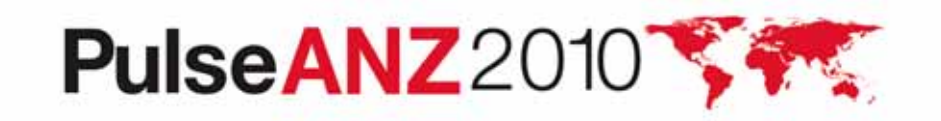

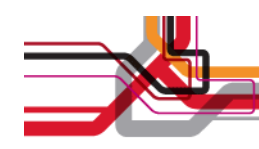

#### •Data pools

#### Datapool

General Information

This section describes the general information about this object.

Name

Addresses

Description

Extracted from the Maximo address table, address4 (postcode) > 5200 and streetnum =1. Thinned by removing unwanted columns. Sorted by unique streetname and then trimmed to 500 rows.

File: /MaximoPerformanceTesting/DataPools/Addresses.datapool

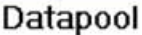

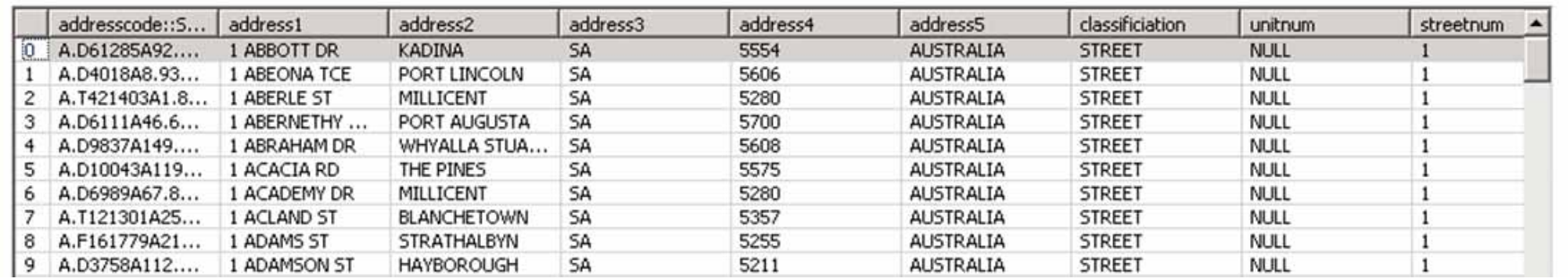

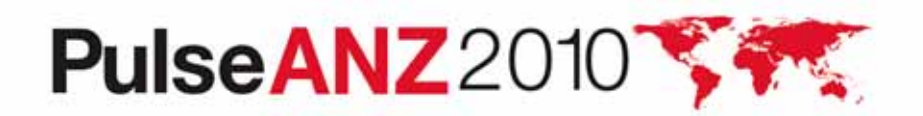

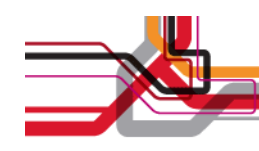

- $\bullet$  Performance Testing Agents
	- Simple software installation on any workstation (Windows or Linux)
	- Agent software is controlled by central Performance Testing controller during execution
	- Performance Test is downloaded and executed under central control
	- Agent executes test and collects application response information and timing
	- Page timing/performance information is reported during test execution
		- Dynamically displayed by Rational Performance Tester during test run
	- Virtual users have relatively small overhead, single PC can support several hundred VU's (HTML testing)

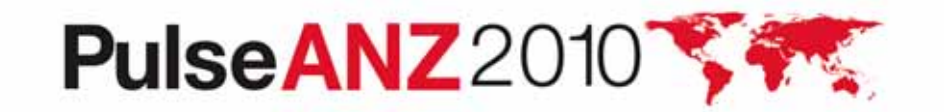

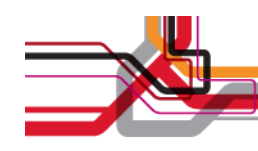

- • Performance Testing Agents
	- Can be located at any network accessible point
		- Remote permits verification of communications infrastructure
		- Local host larger number of VU's for load/stress testing
	- 10 Separate Testing Agents used for hosting virtual users
		- 7 Deployed to remote sites
			- Used to verify performance of communications infrastructure
		- 1 Used with 3G connection
			- Expected usage model with low volume
		- 2 Locally in Adelaide to host user load for load/stress testing

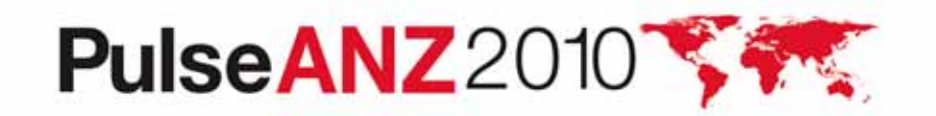

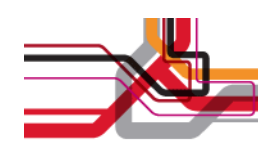

- Main Site
- Adelaide
- Major Site
- Mt Barker

Major Regional Sites:

- Mt Gambier
- Crystal Brook

Minor Regional Sites:

- Balaklava
- Murray Bridge
- Clare

Minor Site with historical comms. issues:

• Port Elliot

Mobile Site:

• Laptop with 3G

## PulseANZ2010

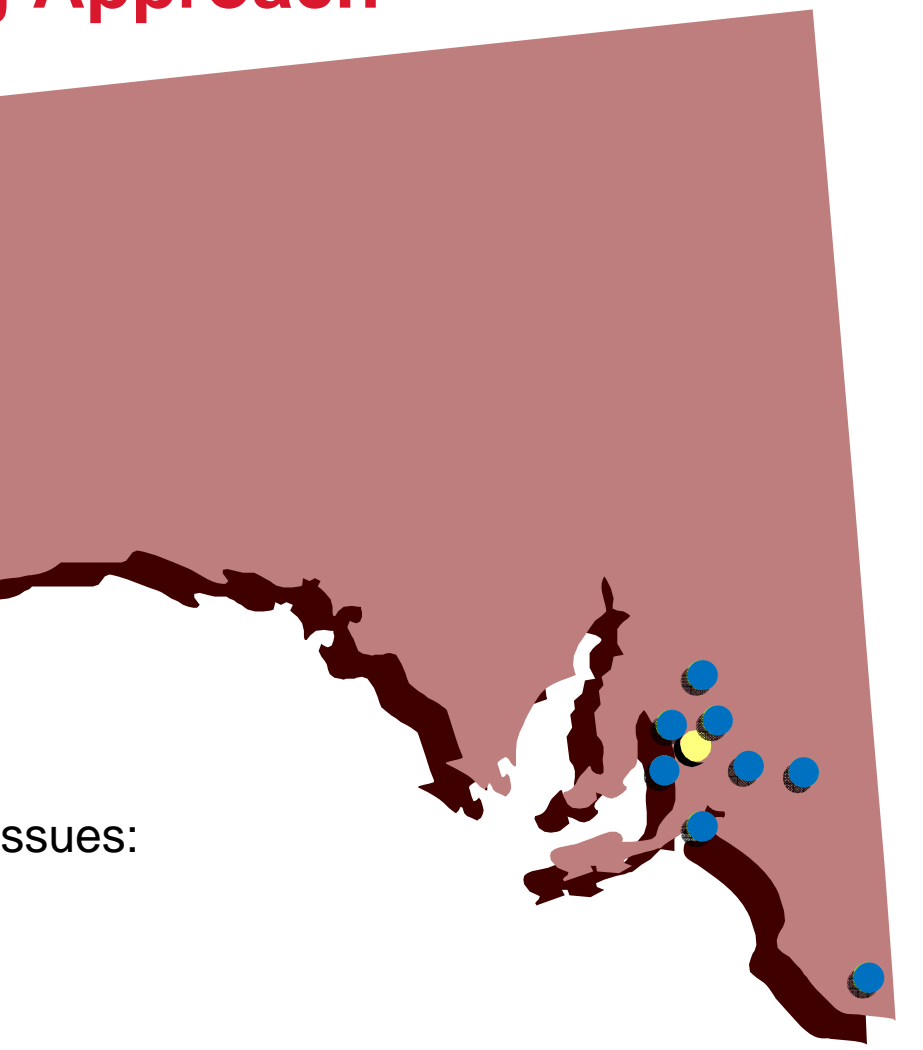

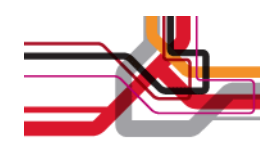

- Some results obtained during script and schedule development
	- Highlighted less than optimal queries being used
		- Pathological query response is one of the tests being executed, based on historical user behaviour
			- All Work Orders in All Suburbs
	- Sawtooth Response Pattern
	- Performance issues with GIS Web services layer

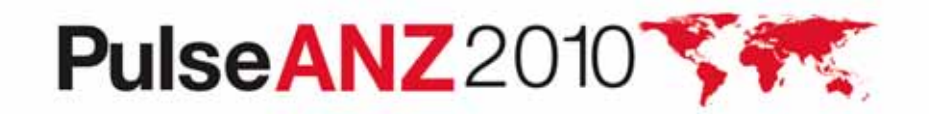

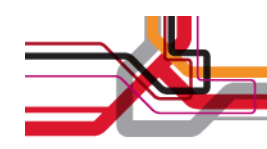

#### $\bullet$ Sawtooth response time on Work Order Creation

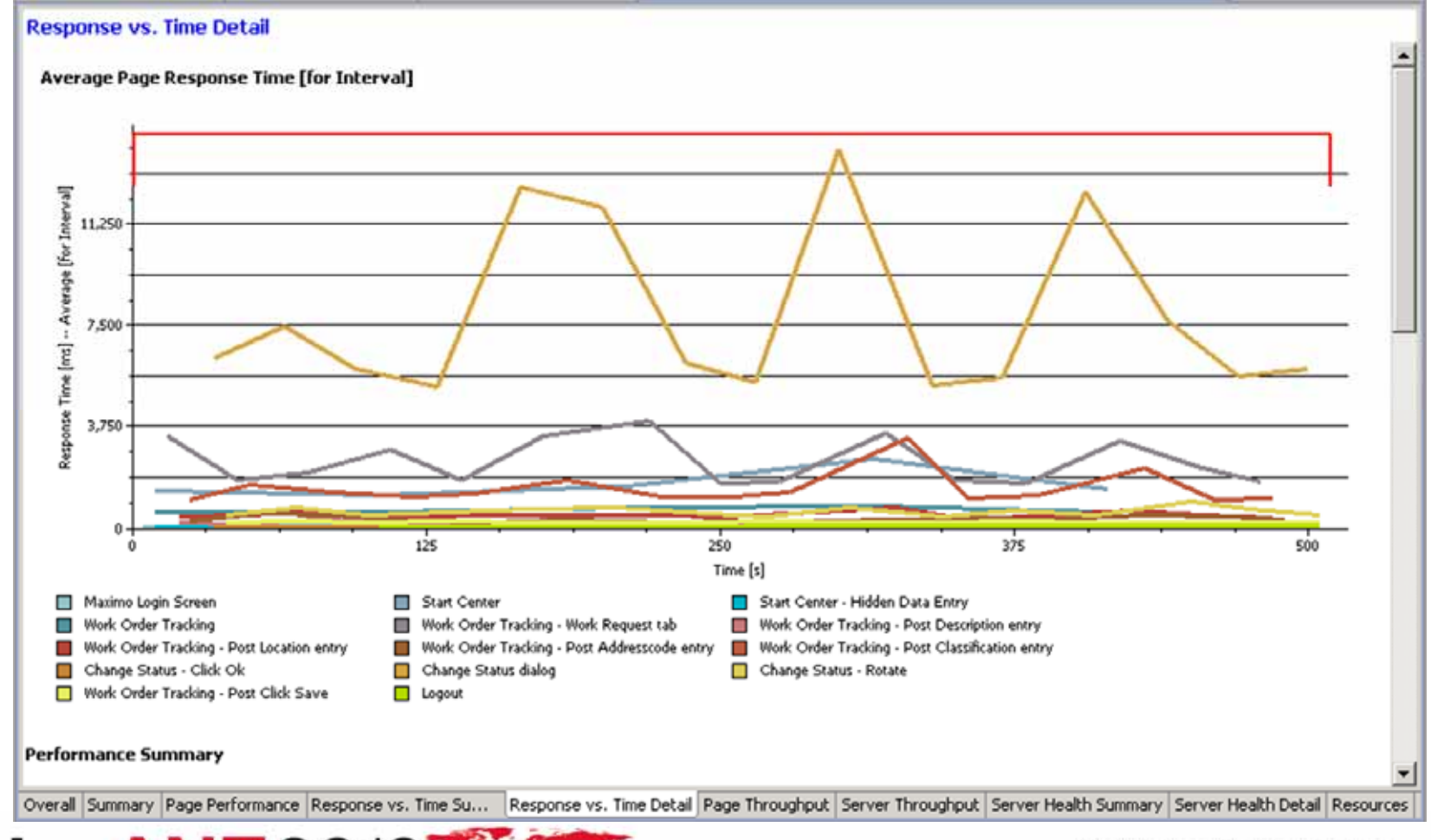

PulseANZ2010

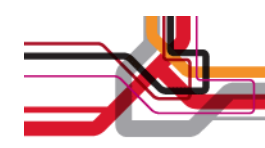

#### $\bullet$ Sawtooth Response Time – CPU Graphs

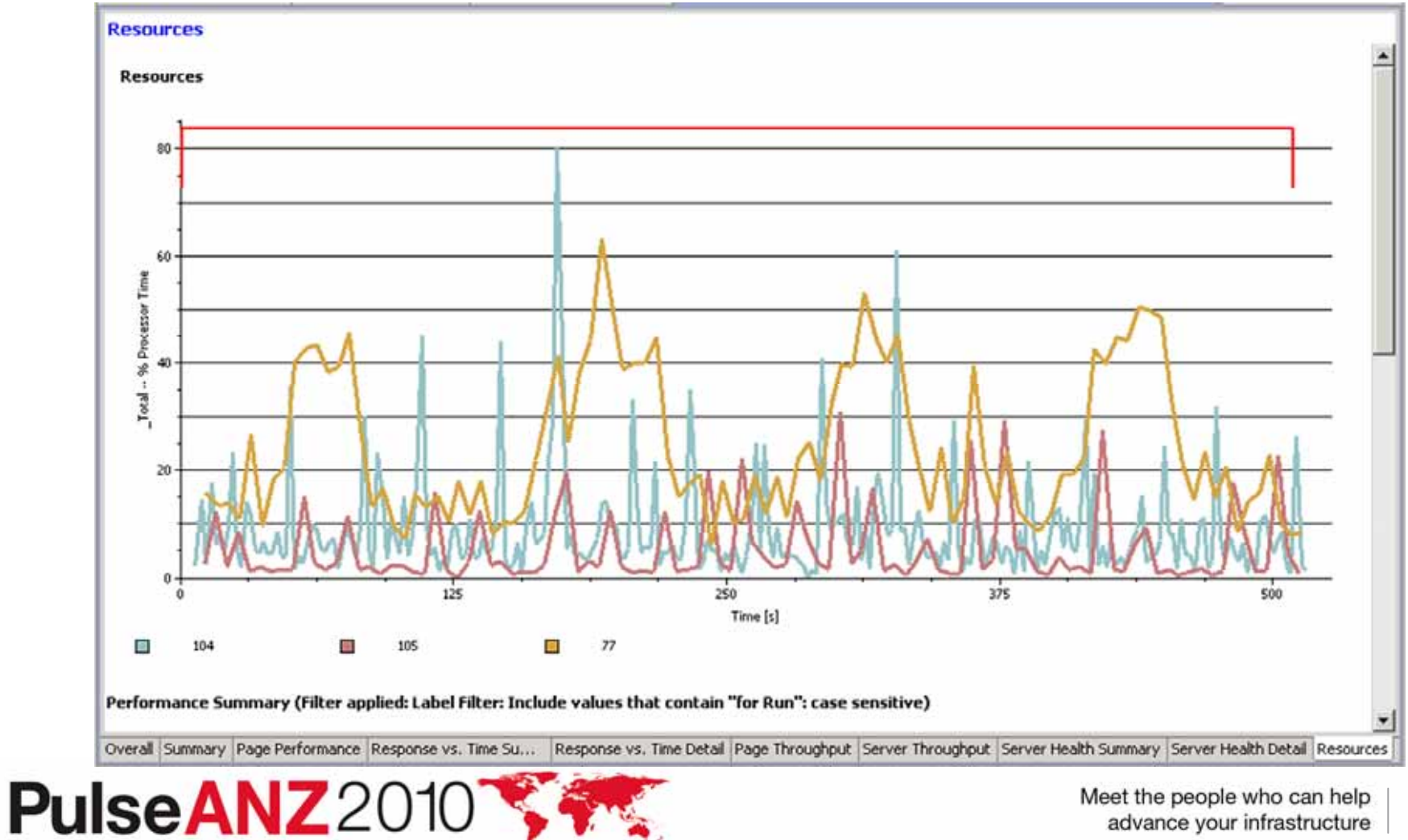

Meet the people who can help advance your infrastructure

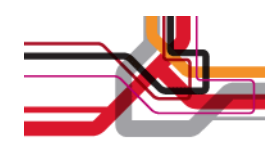

•Sawtooth Response Time – Change Status Dialog, CPU

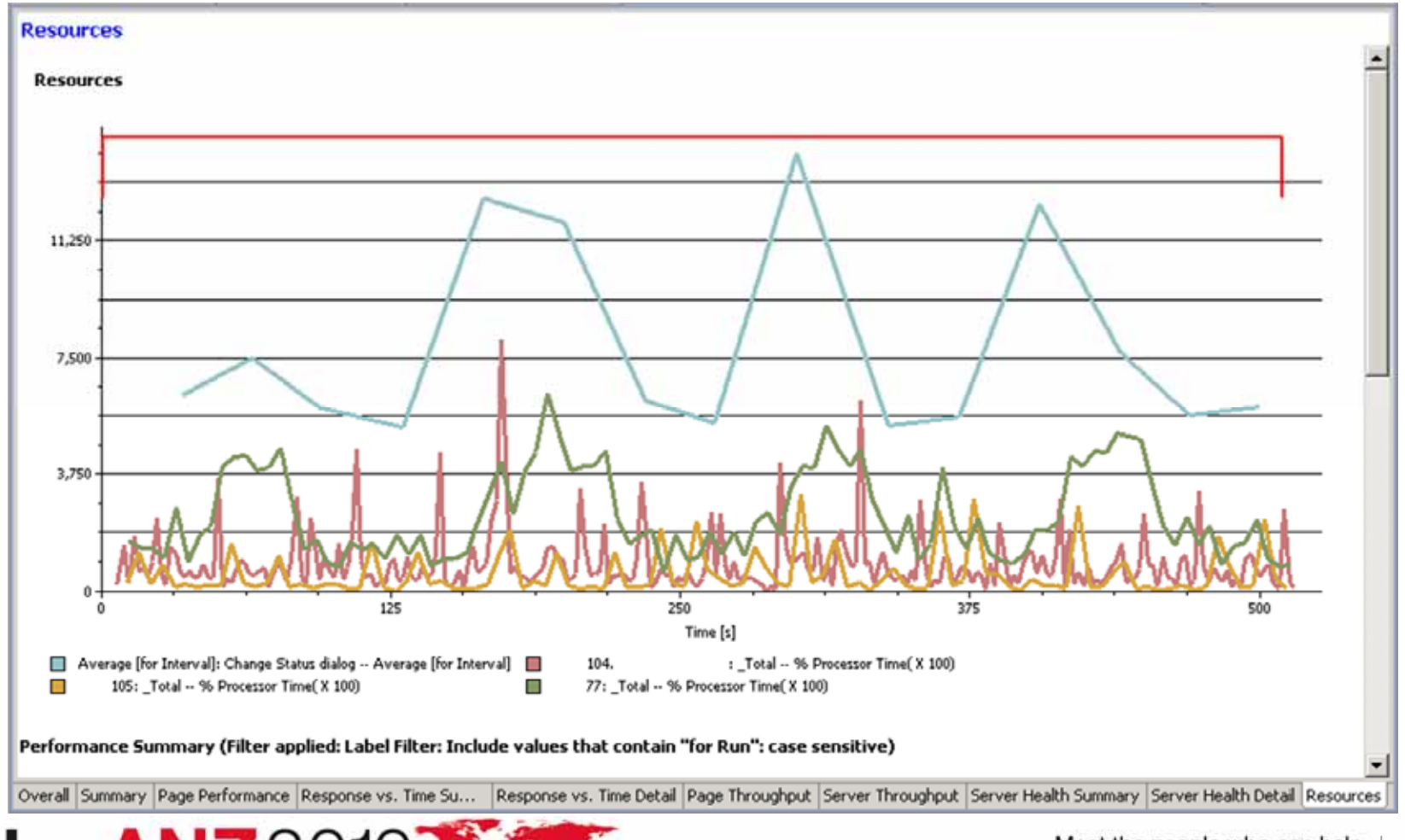

PulseANZ2010

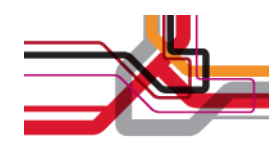

#### • Run to Run Comparison – Some query optimization

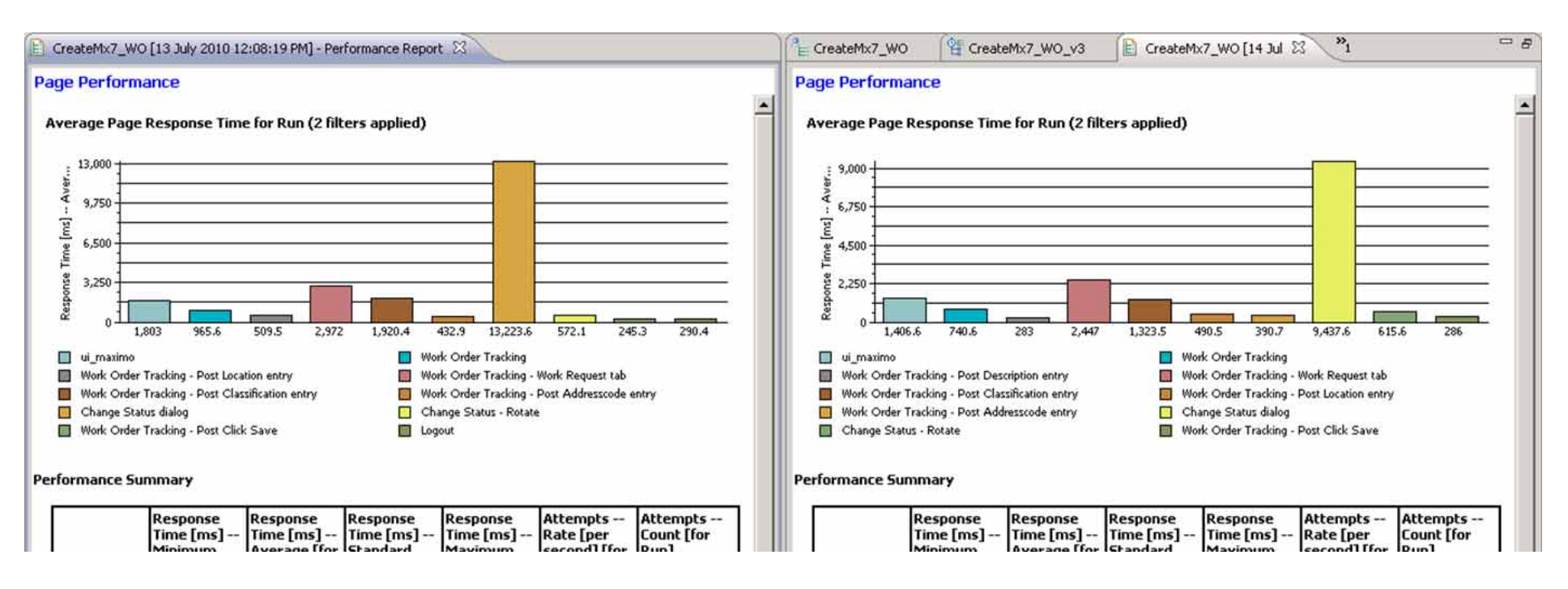

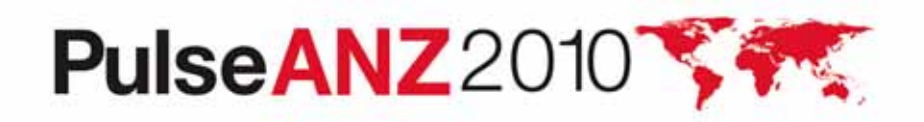

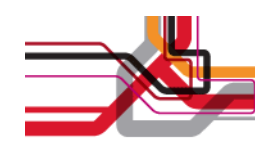

- • Start planning early
	- Don't underestimate the level of planning needed to conduct a successful performance testing campaign
	- You need to involve many different organizational groups:
		- Network Management
			- Gateways/Firewalls/Remote Access
			- Quality of Service configuration
		- Server Management Monitoring permissions, Daemon enablement
			- Do you need a specific domain user account with just WMI permissions?
		- Application Team need their help constructing meaningful performance scripts, they know the system
		- Other System Teams they know the connected systems
		- Operations Team Scheduled outages
			- You do not want to run stress/load tests during normal business hours on production infrastructure
		- Remote site staff
			- Someone has to setup that laptop you send to Mt Gambier or Auckland

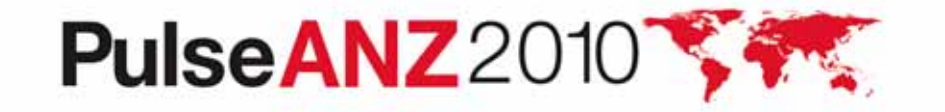

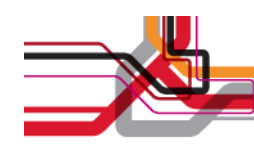

- • Planning
	- Conduct a meeting with representatives with all the groups affected/impacted/involved/interested in the Performance Testing campaign
	- Outline approach, toolset, monitoring objectives, required resources
	- Listen to feedback and concerns
	- Develop a Performance Testing Plan that:
		- Describes the objectives of the performance testing campaign
		- Lists the specific performance requirements
		- Identifies the resources needed
		- Catalogues the transactions to be scripted
		- Lists the performance characteristics to be measured

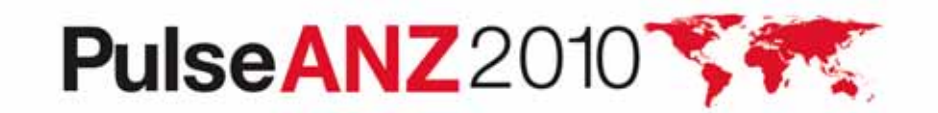

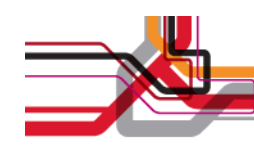

- •**Scripts** 
	- Keep the number of scripts manageable
		- Don't need to test every possible transaction or permutation
		- Do need to cover the common/frequent use cases
	- Don't over-invest in script creation
		- Often have a short lifetime coupled to system behaviour, simple application changes can invalidate scripts
	- Make sure each script is composed of granular operations
		- Makes measuring performance and timing of each step easier
		- For example: Use Save followed by Change status, rather than just Change Status (with implicit save), this highlighted an issue in the performance of the GIS web services that had been hidden, this prevented time being wasted looking at a suspected database interaction problem
	- Finish transactions at the starting point of the next transaction if possible

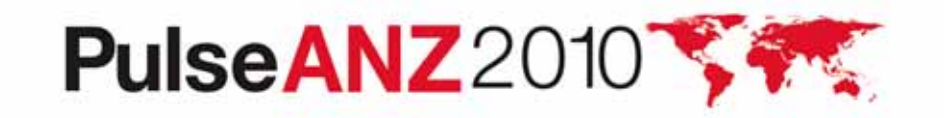

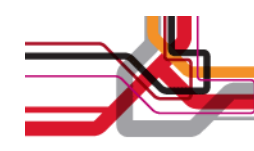

- •**Schedules** 
	- Historical usage data can provide significant guidance on the transaction mix and the rate of execution
	- If well constructed they allow for the easy replacement of old scripts with new scripts
- Data Pools
	- Best constructed from production databases
		- Accurate Address/Location information
	- Data confidentiality
		- Use IBM Optim to construct and desensitise/cleanse production data
	- Construct carefully so that you have a spread of information
		- Geographically
		- Alphabetically
		- Demographically

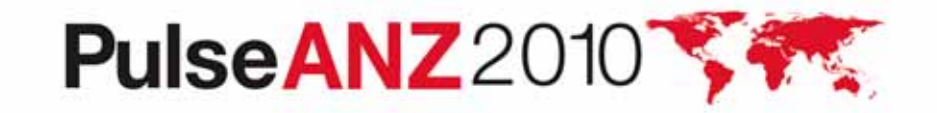

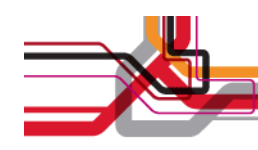

- • Browser Render Times not measured
	- At execution time a fake browsing environment is being used, so only the timing of traffic is possible
	- This can be a sticking point if there is considerable variation in the SOE within an organisation
		- The actual user experience may vary
	- SAP/Citrix playback uses actual clients, so render times are measurable

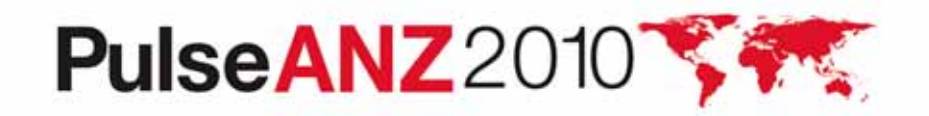

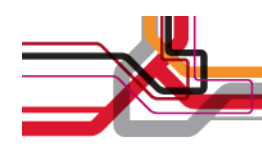

#### **Trademarks and disclaimers**

Intel, Intel logo, Intel Inside, Intel Inside logo, Intel Centrino, Intel Centrino logo, Celeron, Intel Xeon, Intel SpeedStep, Itanium, and Pentium are trademarks or registered trademarks of Intel Corporation or its subsidiaries in the United States and other countries./ Linux is a registered trademark of Linus Torvalds in the United States, other countries, or both.

Microsoft, Windows, Windows NT, and the Windows logo are trademarks of Microsoft Corporation in the United States, other countries, or both. IT Infrastructure Library is a registered trademark of the Central Computer and Telecommunications Agency which is now part of the Office of Government Commerce. ITIL is a registered trademark, and a registered community trademark of the Office of Government Commerce, and is registered in the U.S. Patent and Trademark Office. UNIX is a registered trademark of The Open Group in the United States and other countries. Java and all Java-based trademarks are trademarks of Sun Microsystems, Inc. in the United States, other countries, or both. Other company, product, or service names may be trademarks or service marks of others. Information is provided "AS IS" without warranty of any kind.

The customer examples described are presented as illustrations of how those customers have used IBM products and the results they may have achieved. Actual environmental costs and performance characteristics may vary by customer.

Information concerning non-IBM products was obtained from a supplier of these products, published announcement material, or other publicly available sources and does not constitute an endorsement of such products by IBM. Sources for non-IBM list prices and performance numbers are taken from publicly available information, including vendor announcements and vendor worldwide homepages. IBM has not tested these products and cannot confirm the accuracy of performance, capability, or any other claims related to non-IBM products. Questions on the capability of non-IBM products should be addressed to the supplier of those products.

All statements regarding IBM future direction and intent are subject to change or withdrawal without notice, and represent goals and objectives only.

Some information addresses anticipated future capabilities. Such information is not intended as a definitive statement of a commitment to specific levels of performance, function or delivery schedules with respect to any future products. Such commitments are only made in IBM product announcements. The information is presented here to communicate IBM's current investment and development activities as a good faith effort to help with our customers' future planning.

Performance is based on measurements and projections using standard IBM benchmarks in a controlled environment. The actual throughput or performance that any user will experience will vary depending upon considerations such as the amount of multiprogramming in the user's job stream, the I/O configuration, the storage configuration, and the workload processed. Therefore, no assurance can be given that an individual user will achieve throughput or performance improvements equivalent to the ratios stated here.

Prices are suggested U.S. list prices and are subject to change without notice. Starting price may not include a hard drive, operating system or other features. Contact your IBM representative or Business Partner for the most current pricing in your geography.

Photographs shown may be engineering prototypes. Changes may be incorporated in production models.

© IBM Corporation 1994-2010. All rights reserved.

References in this document to IBM products or services do not imply that IBM intends to make them available in every country.

Trademarks of International Business Machines Corporation in the United States, other countries, or both can be found on the World Wide Web at http://www.ibm.com/legal/copytrade.shtml.

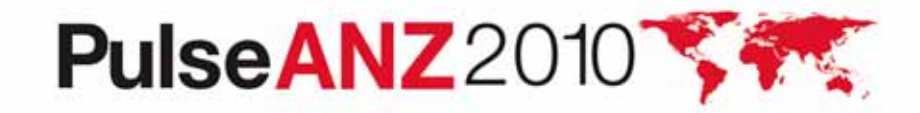